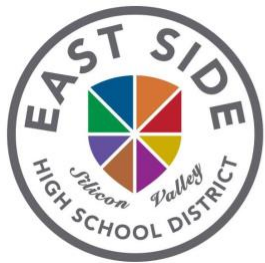

Preparing every student to thrive in a global society.

# **East Side Union High School District Plan for Continued Learning during School Closures due to COVID 19 March 25, 2020**

During the closure of our schools, East Side Union High School District is committed to delivering high-quality educational opportunities to students to the extent feasible through, among other options, distance learning.

## **What is distance learning and what will be needed?**

It is important to remember that while you are not physically in school, school is still in session and you are expected to engage in your coursework. Distance Learning means that you are attending class online, completing and submitting assignments, and interacting with your teachers using the online tools designated by your teachers and supported by the District.

## The following tools will be essential to the successful implementation of distance learning:

#### **Required:**

- ❏ computer or mobile device
	- ❏ if students do not have access to a computer, they can reach out to their school principal to request a Chromebook by emailing them
- ❏ internet access
	- ❏ if students do not have access to internet, they can access a no cost or low cost service
		- ❏ If you do not have a district issued cell phone with a data plan and you cannot use an existing network, a good option might be Spectrum/Charter, which offers free Spectrum broadband and Wi-Fi access for 60 days to households with K-12 and/or college students who do not already have a Spectrum broadband subscription. To enroll call 1-844-488-8395. *Installation fees will be waived for new student households*.
- ❏ paper and pencils/pens to take notes and work through problems. Assignments

## **Ideal to have but not essential or required:**

- ❏ headphones
- ❏ printer and/or scanner

## **Information for Students**

## **What will my classes look like? What can I expect from my teachers? What will be expected of me?**

School Loop or canvas (for JL) will continue to be the home base for your classes. Your teachers will communicate to you in their Distance Learning Green Sheet (syllabus) which system they will use. It is possible that you may be using one system for some classes and another system for other classes. Teachers will post assignments, resources, and grades through the system they inform you of.

**Distance Learning Green Sheet (Syllabus):** Your teachers will be providing you a new green sheet (syllabus) to explain how they will conduct their classes, assignments, and communications with you in this new learning environment. This document will also include information about how you should communicate with your teacher if you have questions or need help with assignments.

**Class Period Schedule:** All classes will have a designated time for you to engage with your teacher for that specific period. These are dedicated times for you to connect with your teacher to review content and assignments, have small group discussions, and/or interact with your classmates. Your teachers will be able to conduct class check-ins through an online meeting usin[g](https://zoom.us/join) Zoom, Google Hangout, School Loop, Google Doc, an email exchange, or some other method the teacher has specified to demonstrate that students are engaged in the class. (Refer to your Green Sheet to see how the class will be conducted.) This class period time is when your teachers will assign work and when you will submit your work.

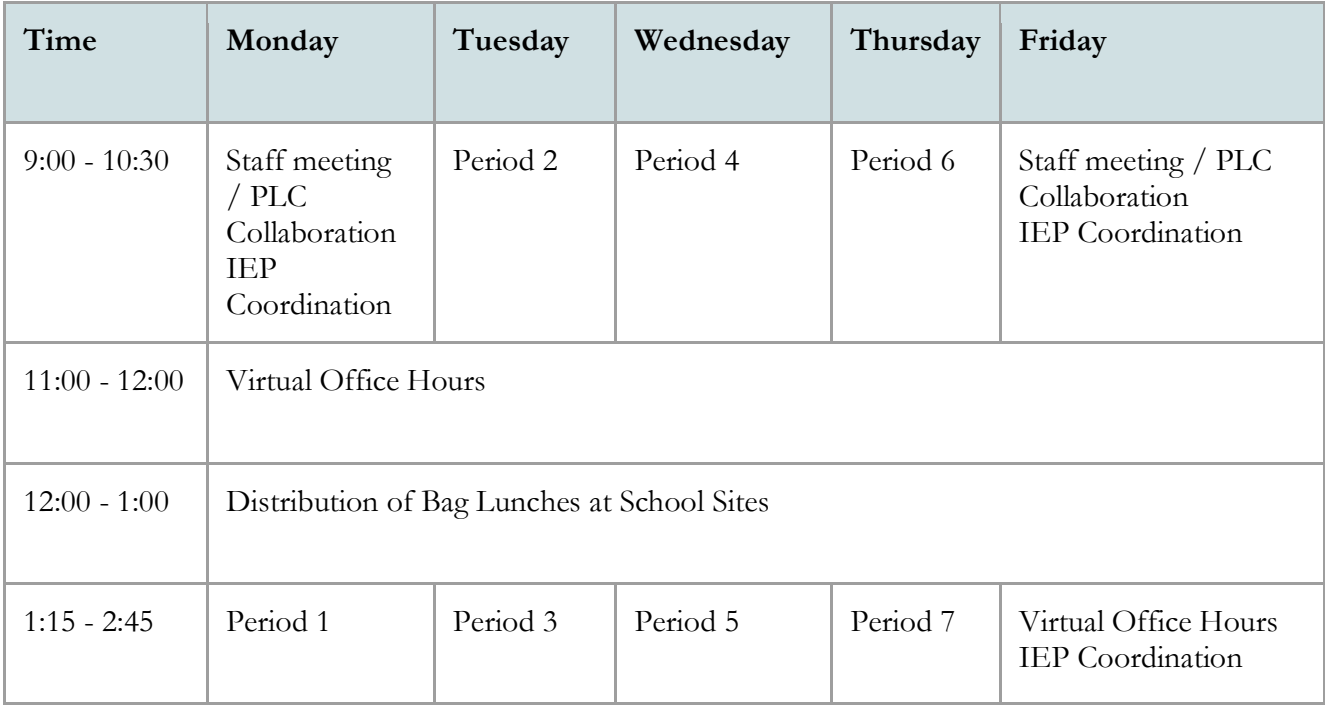

During your designated period, your teacher will let you know if there will be an actual class session where you will need to engage via Zoom, Google Hangout, or another means by which to connect to listen to a lecture, slide show, or get information. The 1.5 hours designated for each period once a week are for you, your classmates, and your teachers to connect via email, Google Classroom, School Loop, video, Zoom meeting, Canvas, or another platform . During these times, your teacher will assign the work for the week for that class period. Each teacher will assign you no more than 2.5 hours of work outside of the designated class period for the week.

Consistent with Education Code section 51512, the unauthorized use of listening or recording devices in any classroom, which shall include online classrooms, without the prior consent of the teacher and the principal of the school is prohibited.

Your designated class period for one hour and half may look like any of the samples below but can also change from week to week. Your teacher will inform you of how the sessions will be organized.

## **Sample Period Schedule**

9:00 - 9:30 Review assignments posted by teacher and get organized, check schedule

9:30 - 10:00 Class session through Zoom or Google Hangout: Teacher provides you with a link to join and you "attend" class for these 30 minutes

10:00 - 10:30 Work on assignments for this class, prepare questions to ask during office hours, connect with other students in this period

## **Sample Period Schedule**

1:15 - 1:45 Class session through Zoom or Google Hangout: Teacher provides you with a link to join and you "attend" class for these 30 minutes

1:45 - 2:00 Work on assignments, create a virtual study group with classmates for that period

2:00 - 2:45 Work on assignments for this class, prepare questions to ask during office hours, connect with other students in this period

#### **Sample Period Schedule**

9:00 - 9:30 Submit tasks and assignments from the previous week

9:30 - 10:00 Review new assignments/tasks that have been posted and post questions to teachers via email, School Loop or Google Classroom

10:00 - 10:15 Watch video of lesson posted by teacher, review lesson PowerPoint or Google slides

10:15 - 10:30 Organize work, submit assignments, connect with classmates

## **Sample Period Schedule**

1:15 - 2:45 Work on missing assignments to improve your grade, complete new weekly assignment posted, get organized and ready for following week's assignment for this period

The designated time for each period does not mean that you will have to be "attending" class through some virtual platform for the entire time. The designated time allocated for each period is so that there is structure to your day and week and so that we do not create scheduling conflicts from teacher to teacher. Each teacher will decide how to use the 1.5 hours for each period.

**Office Hours:** All teachers will be online and available for students to drop in with questions during the scheduled Office Hours period. Teachers will establish in their *Distance Learning Green Sheet* a method for conducting Office Hours (Zoom, Google Hangout, School Loop, Canvas, Google Classroom, or email). You are not required to attend Office Hours, but we encourage you to use this time to get help or ask questions that you may have during the week.

**Level of Engagement**: Engagement for each class will be determined based on your participation demonstrated in any of the following ways:

- ❏ Check-ins as scheduled for each period
- ❏ Submission of work/assignments as posted by teacher for each period
- ❏ Responding to postings and/or emails for each period during the designated time for each period

If a student becomes ill and is unable to engage with their classes, parents/guardians are to email teachers to let them know.

If a student is unresponsive and has not engaged at any level, teachers will be able to submit a "request for student follow-up" that will be acted on by school personnel.

**Grading**: Grades are to be formative and not punitive. During these times, we must allow for flexibility and to a certain degree leniency given the various factors that are currently out of our control. We must take a culturally, trauma-informed lens as we shift to distance learning and in particular, as we determine how our students will be graded and/or assessed. We recognize that this learning environment cannot replace the in-person experience yet our goal is to maintain a level of learning so as to prevent regression or loss of learning.

## Grades are to be determined using the following measures:

- ❏ Submission and completion of posted assignments
- ❏ Proficiency as measured by assignments

**During this time, no student's grade will be negatively impacted. No grade will drop from the grade that will be calculated from assignments that were collected yet may not have been graded or posted prior to March 13th.** 

## **What are some tips for being successful in a distance learning environment?**

- **Become familiar with the Distance Learning Schedule** so that you know when to check in online for each of your classes. Then set a routine for yourself that is your dedicated "school time." Remember, this is not time off - you are still attending school, but in a different learning environment. Be sure to schedule time to take a mental break, get a snack or some fresh air: we suggest a 15 minute break for every 1.5 to 2 hours of work. Having a routine will help you focus and use your time effectively.
- **Create a work space for yourself** so you can use an electronic device such as a computer, open a textbook, and complete assignments. As much as possible, minimize potential distractions such as a TV. While your bed might look like a comfortable place to work, it might not be the best place for you to focus on coursework.
- **Practice good online etiquette**. Treat your online classroom as you would your regular, in-person classroom with appropriate attire, backgrounds, and behavior during your class online meetings. Use appropriate and considerate language and keep topics professional and relevant to the course material. Consistent with Education Code section 51512, the unauthorized use of listening or recording devices in any classroom, which shall include online classrooms, without the prior consent of the teacher and the principal of the school is prohibited.

**Stay connected to your classmates and teachers**. Outside of your scheduled period time, email and/or connect with your teachers during Office Hours to check in and ask questions. Stay connected with your classmates by creating virtual study groups and using Zoom, Google Hangout, FaceTime to socialize.

#### **What do I do if I need help?**

- **Reach out to your teacher.** All teachers will be available during Office Hours (see schedule above) so you can ask questions and get help quickly through School Loop, email, Canvas, or another digital platform.
- **Reach out to your Guidance Counselor**. Guidance Counselors will also be available during Office Hours by email or some other digital platform.

## **Information for Parents**

## **How can I support my student in Distance Learning?**

- **Set a routine to distinguish "school time" from being at home time**. This may include a quiet work space where the student can use a textbook and complete writing assignments or use an electronic device such as a computer. As much as possible, minimize potential distractions such as a TV. Be sure to schedule time for your student to take a mental break, get a snack or some fresh air: we suggest a 15 minute break for every 1.5 to 2 hours of work. Creating structure for your student will help them focus and use their time effectively.
- If there are other household members at home, **establish expectations for protecting "school time" for your students** and minimizing distractions or interruptions.
- Recognize that students are not used to learning in a completely online environment. Check in with your student about what they are finding challenging or confusing about their online work. Encourage them to reach out to teachers and counselors if they are struggling.
- The experience of distance learning is different from in-person learning in a physical classroom. Support your student by setting up a routine together and allowing for variation on how and when your student works. Monitor their stress level, participation in class check-ins, and ability to complete assignments. This is not the time to add supplemental learning opportunities.
- Remember that school is about social interactions as well as academics. **Encourage your student to reach out to friends by phone or online** so they have opportunities to stay connected.

#### **What do I do if I need help in supporting my student?**

- **Accessing your online accounts:** If you do not have a parent user account for School Loop, visit your school site's website for instructions on setting up your account in the system. If you already have an account but forgot your username or password, use the self-service "Forgot username or password?" link on the login page. If you need further assistance, contact your school's Parent and Community Involvement Specialist.
- **Student illness/absence:** Please inform your student's teacher if they are ill and are unable to engage for any given class.
- **Monitoring your student's progress:** Teachers will post assignments and grades in their designated system. You can log in to view these or you can talk with your student about their classes and assignments.
- **Student wellness/mental health support:** Contact your student's Guidance Counselor or Administrator to share your concerns. They will work with you to determine next steps for supporting your student.
- **Request for assistance:** If you need assistance, you will be able to submit a "request for assistance" Google form and school personnel will respond to your request.
- **School Site Contacts:** If you need assistance, your school site will be sharing a directory with you listing contact information.